## **Услуги ПФР в электронном виде**

## **КАК ПОДАТЬ ЗАЯВЛЕНИЕ В ЭЛЕКТРОННОМ ВИДЕ?**

Возможность направить заявление в форме электронного документа доступна в личном кабинете гражданина на сайте Пенсионного фонда России (**pfrf.ru**).

**ВНИМАНИЕ!** Для подачи заявления в эл. виде нужна подтвержденная учетная запись на Едином портале государственных услуг.

**Перейдите по ссылке pfrf.ru и нажмите на ссылку «Личный кабинет гражданина»;**

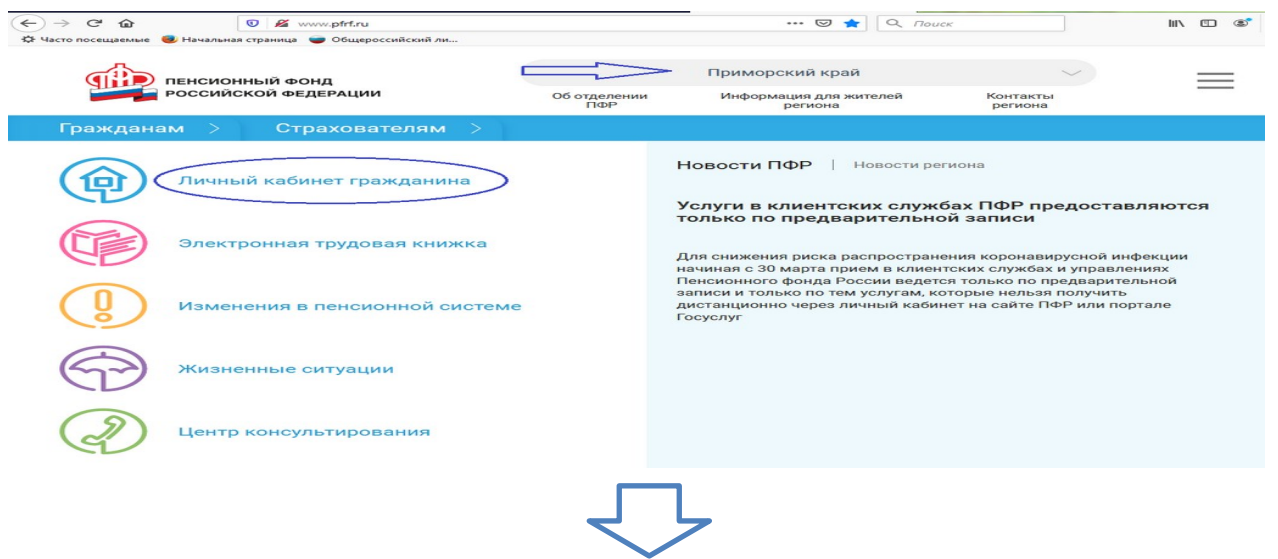

**1. Выберете нужное заявление;**

**Пример 1: Заявления в разделе «Пенсии»**

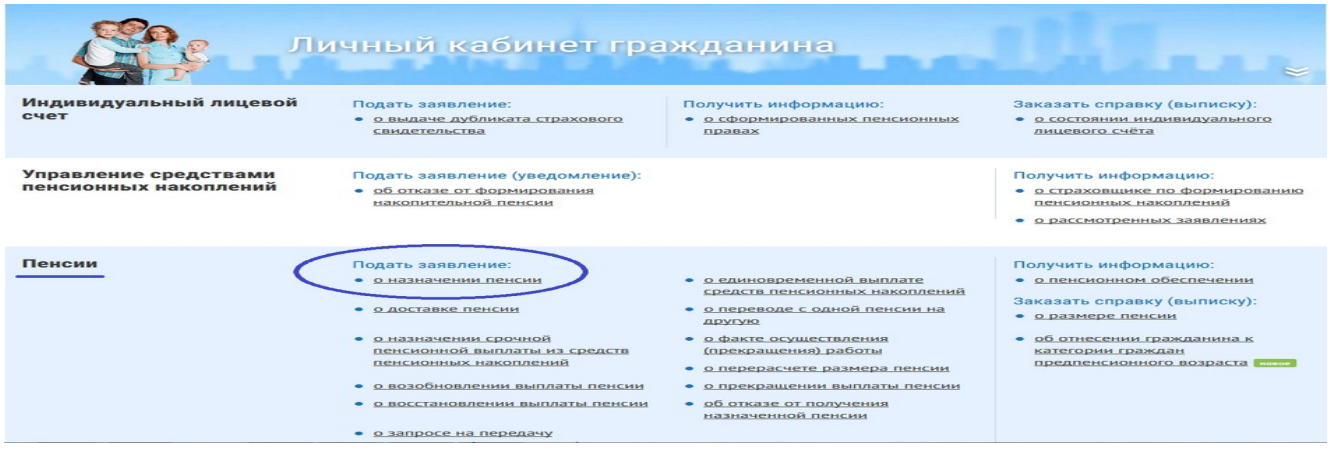

## **Пример 2: Заявления в разделе «Материнский (семейный) капитал-МСК»**

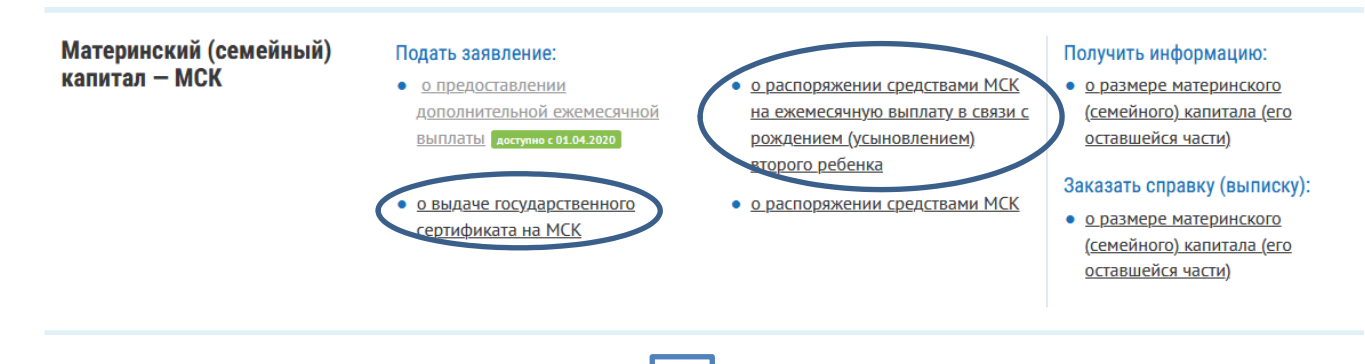

## **3. Нажмите на кнопку «Вход» (введите Ваши данные от учетной записи в госуслугах);**

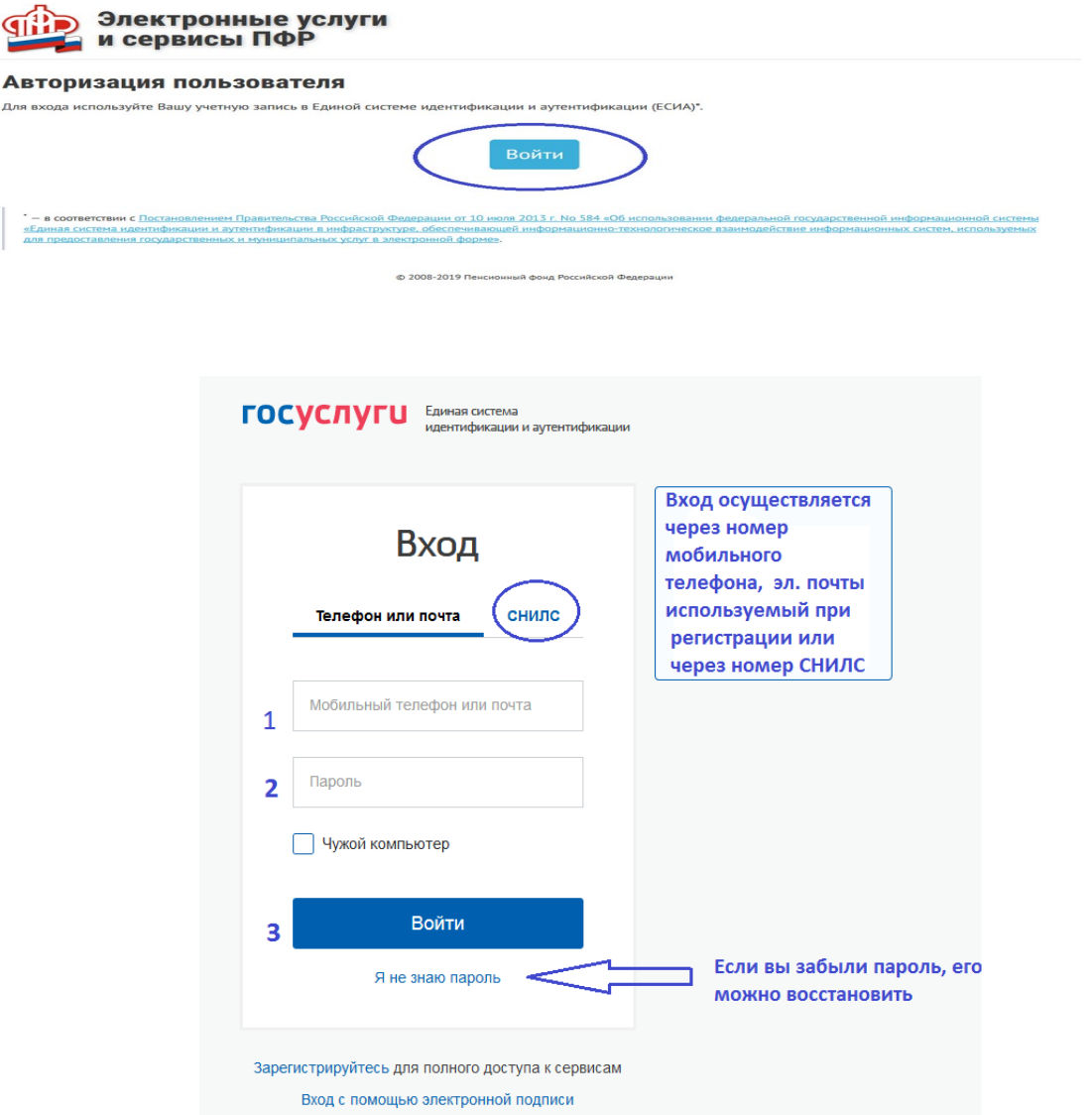

Далее необходимо заполнить электронное заявление. Пошаговая инструкция здесь не потребуется, так как система сама дает соответствующие подсказки.

Как только Ваше заявление будет рассмотрено, Вы получите уведомление о необходимости обратиться в орган, который Вы выбрали при заполнении электронного заявления для подачи оригиналов документов. **Список необходимых документов приведен на сайте ПФР.**

Заявление в электронном виде также может быть подано через **Единый портал государственных услуг** ([https://gosuslugi.ru](https://gosuslugi.ru/)).

Подробные инструкции как подать заявления по услугам ПФР через Единый портал государственных услуг доступны по ссылке: https://gosuslugifaq.ru/kataloguslug/pensiya-i-posobiya/